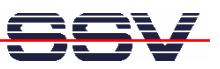

## **How to use the Router Application Kit (RAK) Firmware with Modems**

The DIL/NetPC DNP/9200 Router Application Kit (RAK) supports simple modem-based links (RAK with analogue or ISDN modem) to the Internet. This kind of links needs an Internet Service Provider (ISP) account or access to an Internet-by-Call provider service telephone number.

Within the German telephone network, there are many Internet-by-Call providers reachable. Each provider offers a service telephone number, a user name and a password. These parameters are necessary for the RAK firmware configuration.

The following table shows the information for two Internet-by-Call ISPs (Arcor, Avivo Internet) as a sample.

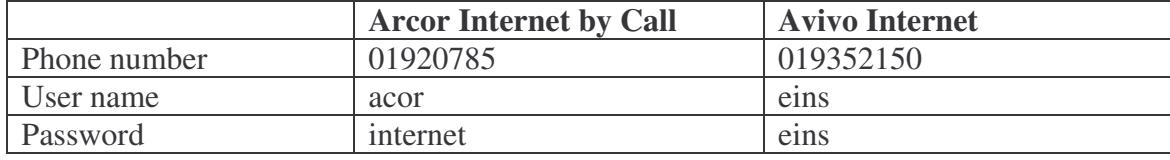

**Please note**: The usages of Internet-by-Call provider service numbers is not free of charge. Please check the details before using Internet-by-Call service numbers. In most cases the ISP web side offers more information.

• **1. Step:** Run your web browser and access the web-based interface of the RAK firmware. Just enter: **http://192.168.0.126:7777** within the URL field of your web browser.

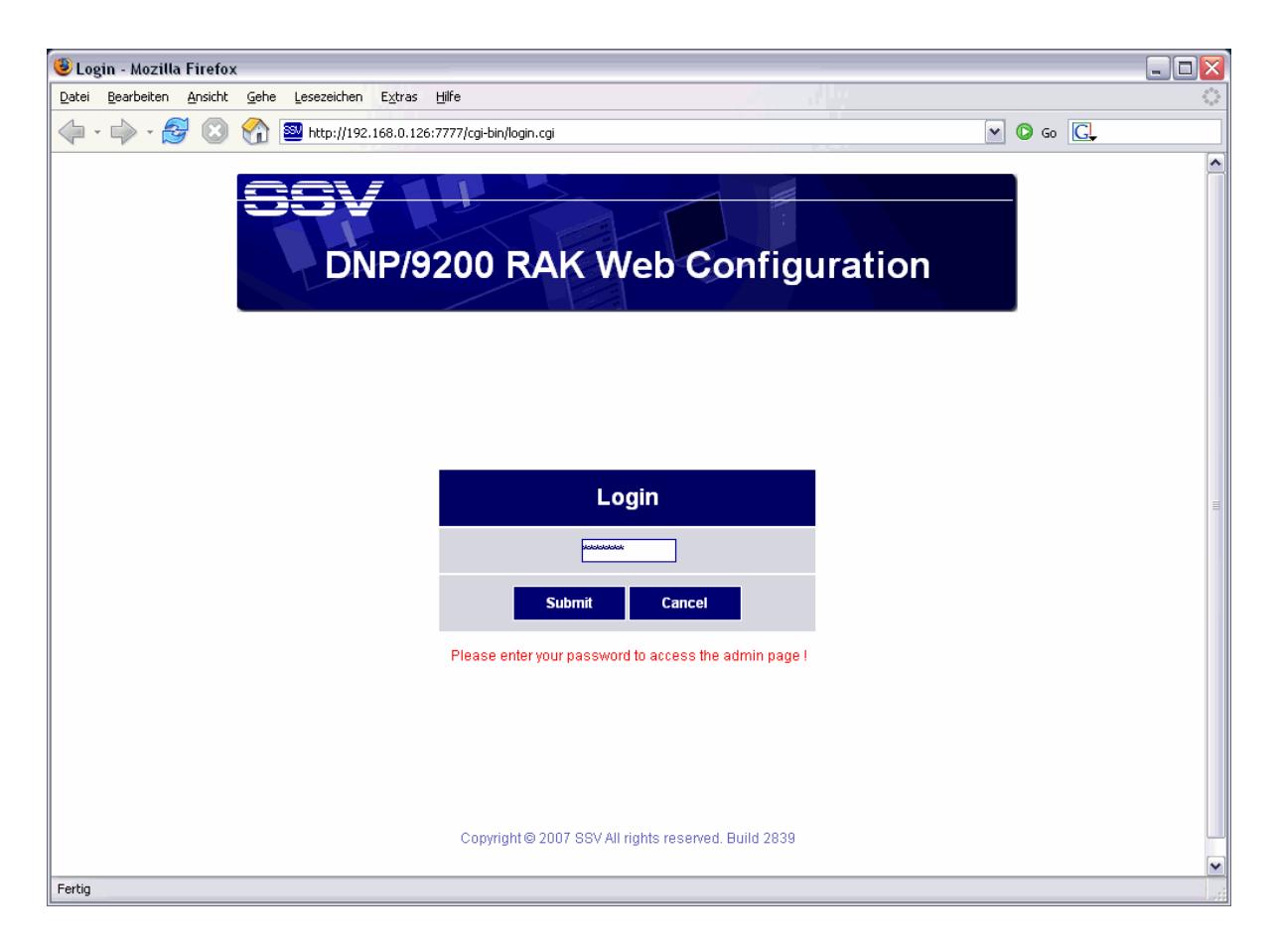

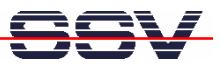

• **2. Step:** Please use the password *dnp9200* for your login. Please use only lowercase letters within the password. Then press the *Submit* button.

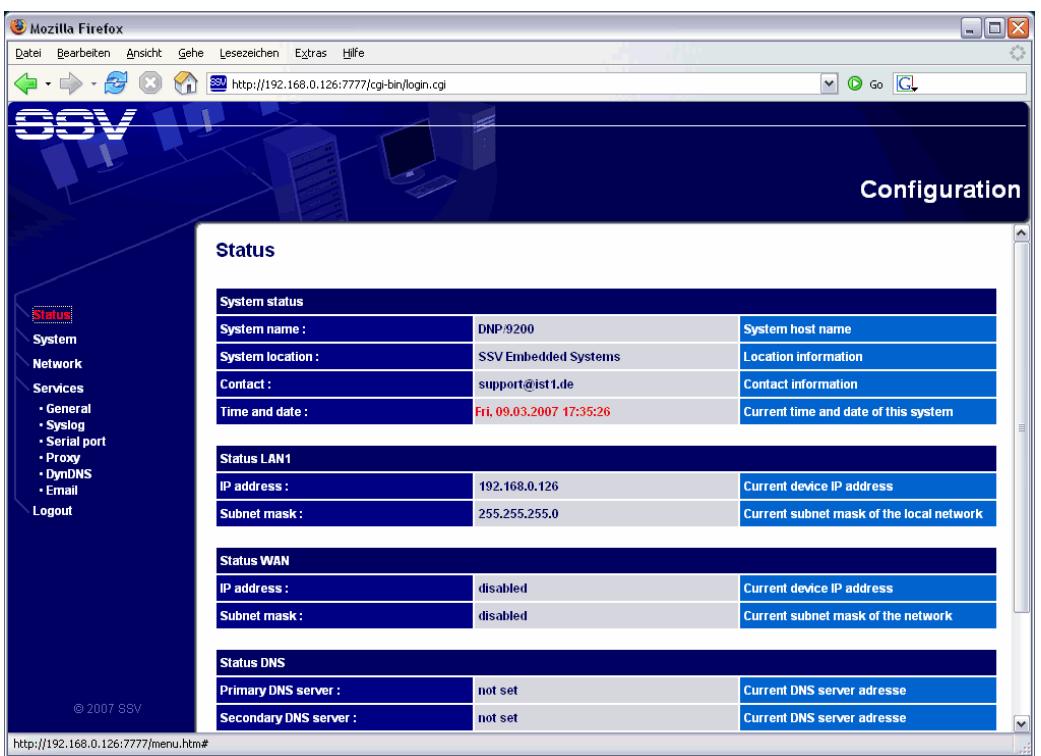

• **3. Step:** Please select the menu item *Network*  $\rightarrow$  *Modem* (see left frame of the web-based user interface). Select the authentication method *CHAP*. Then enter the service telephone number, a user name and the password. Retype the password. Finally press the *Apply* button.

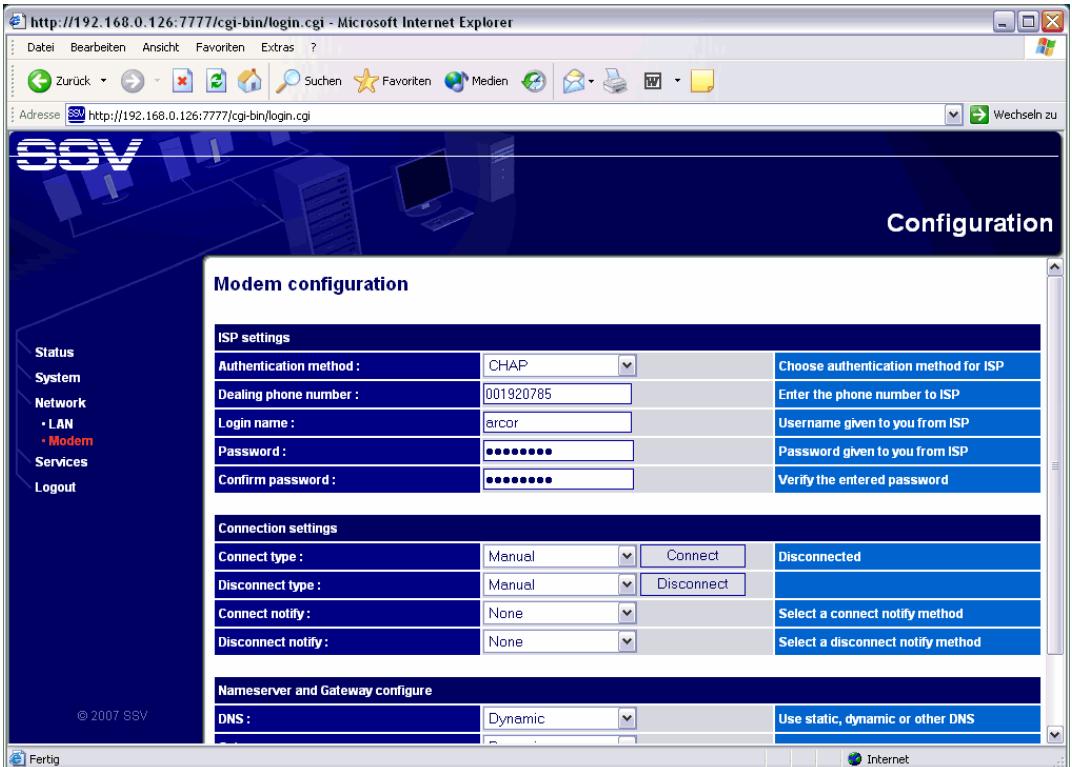

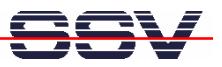

• **4. Step:** Press the embedded *Connect* button (see field *Connect type*) and wait until the RAK is connected to the Internet.

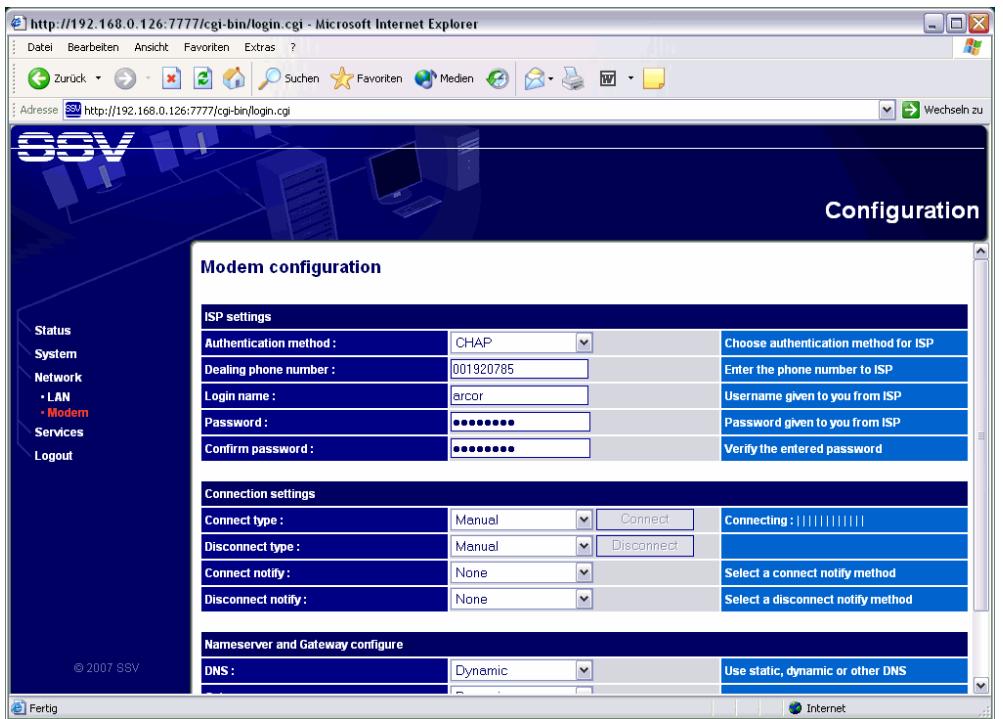

**Please note:** Without an Internet connection, there is no interface device with the name *ppp0*. Verify this with the help of a Telnet session. Use *ifconfig* for more details.

• **5. Step:** The web-based user interface shows a connect message if the RAK is connected to the Internet. Within your Telnet session you find then *ppp0*. It's now possible to access host computers within the Internet over the modem link.

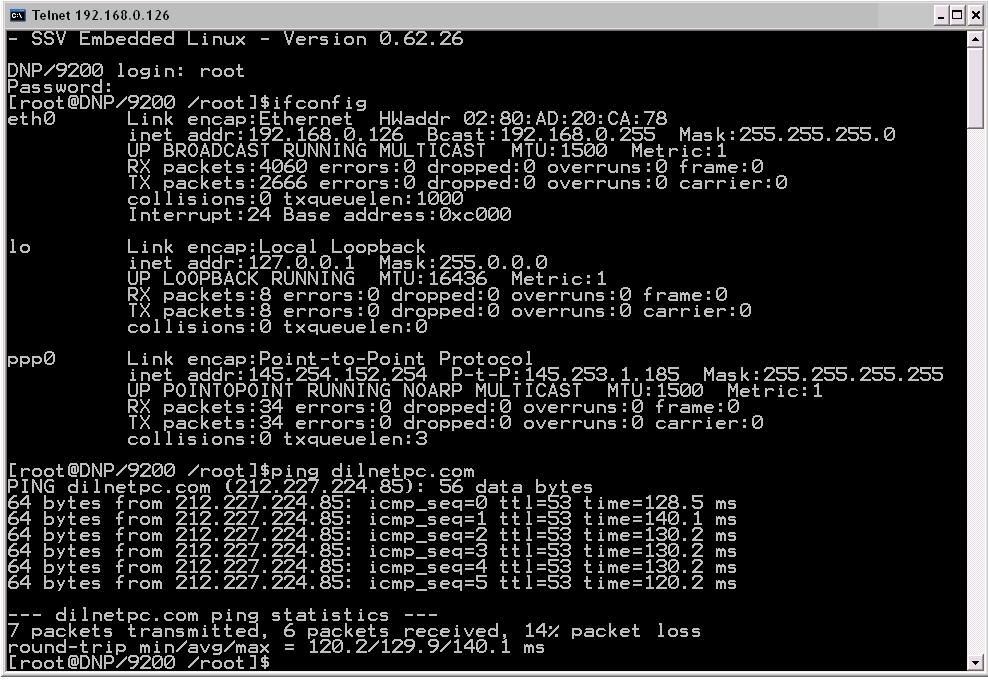

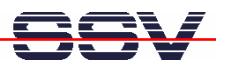

It is also possible to reach the RAK over the Internet. The *ifconfig* command shows the IP address of the RAK within the Internet (IP address of the *ppp0* device).

• **6. Step:** Please try out the Internet connection. Run a *ping* command to *dilnet.com* or any other server. E.g.:

## **ping dilnetpc.com**

The DNP/9200 Linux contains three other commands for Internet server access. The following table shows more details.

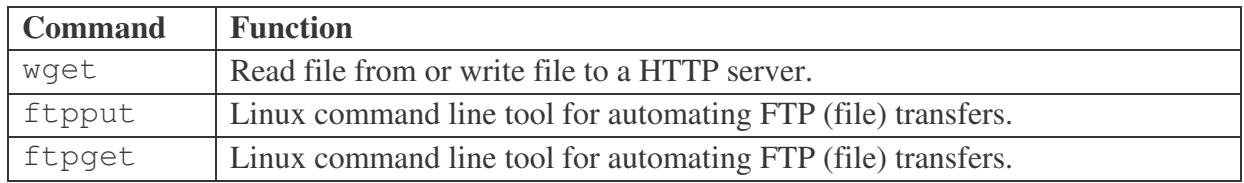

• **7. Step:** Finally disconnect the RAK connection to the Internet. Please press the embedded *Disconnect* button (see field *Disconnect type*) and wait until the RAK is disconnected from the Internet.

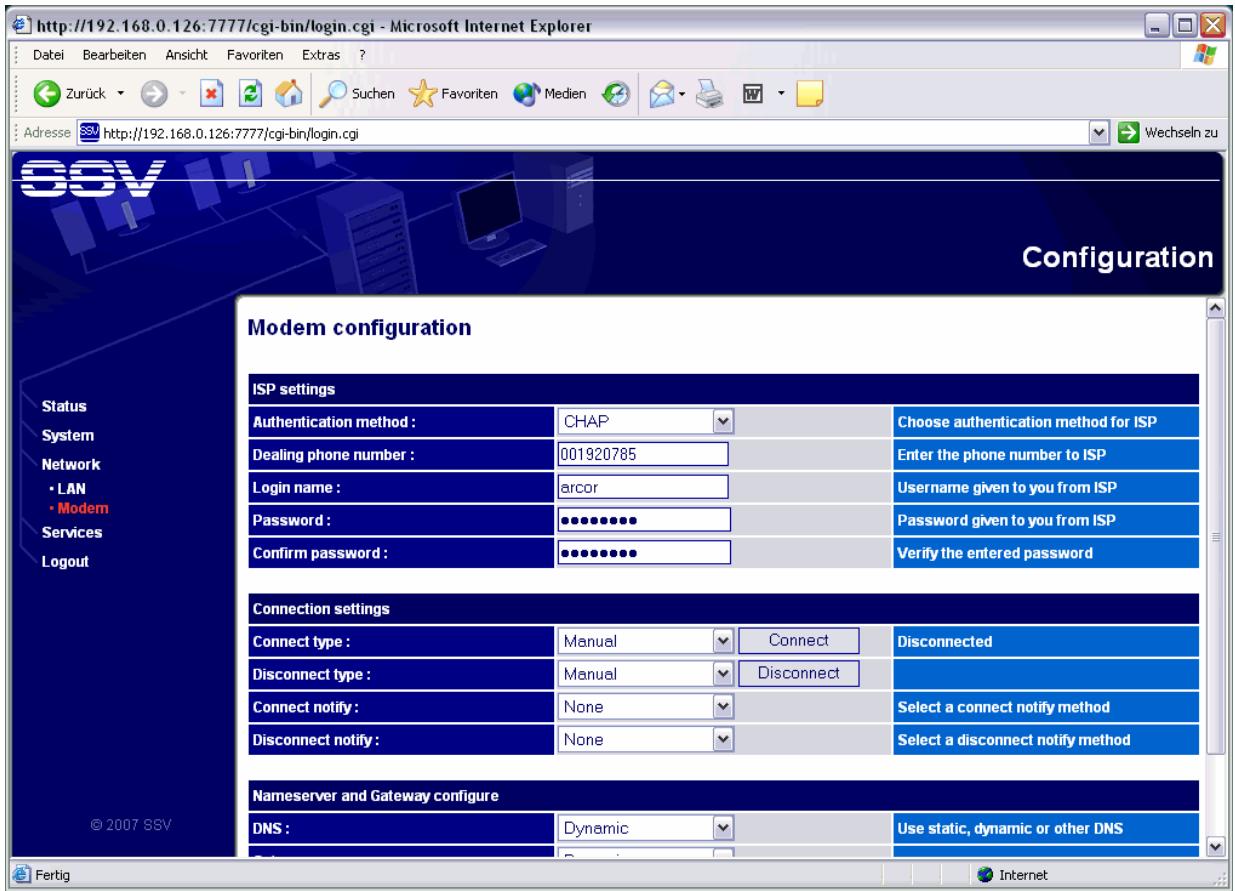

**Please note:** Within the disconnect process the DNP/9200 Linux removes the *ppp0* interface from the internal device list.

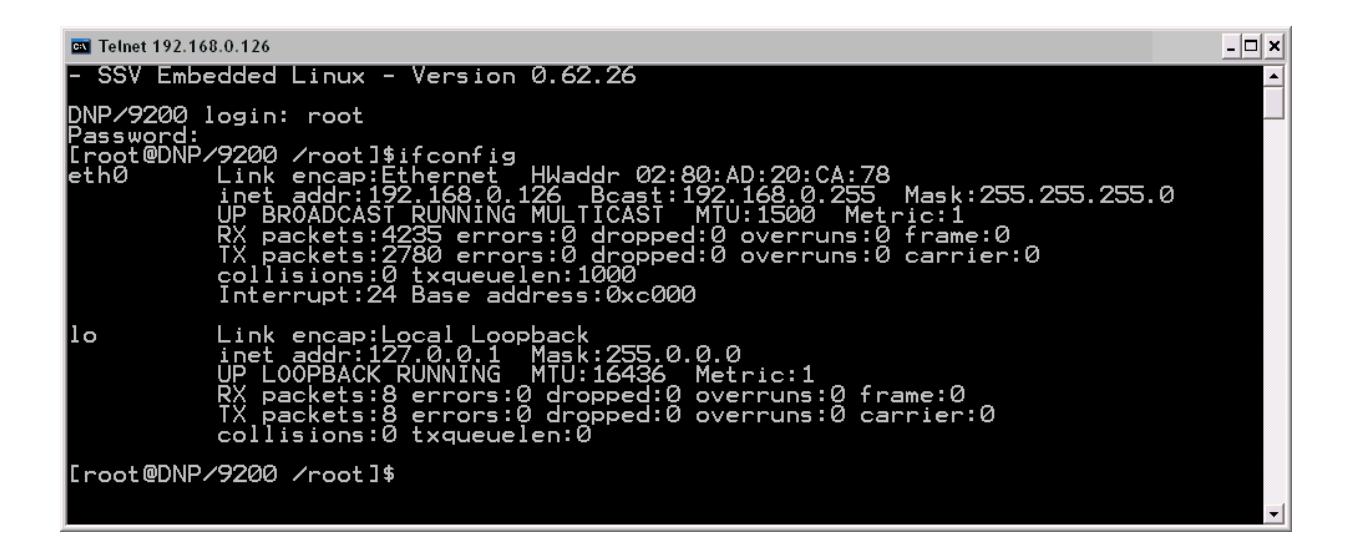

That's all.